## Huf Group

Ihr Partner für optimale Reifendruckkontrollsysteme

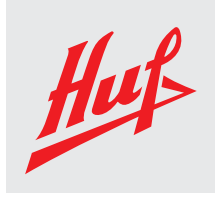

# Reifendruckkontrollsysteme RDKS

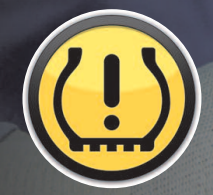

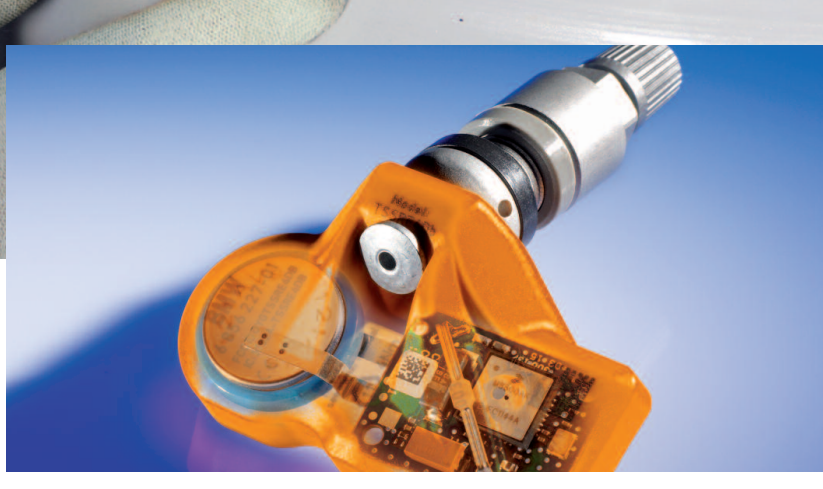

# **RDKS-Service leicht gemacht**

**Installationsanleitung für den Huf-Universalsensor** "IntelliSens"

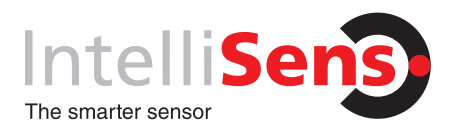

## Huf Group Entwicklung, Produktion, Verkauf

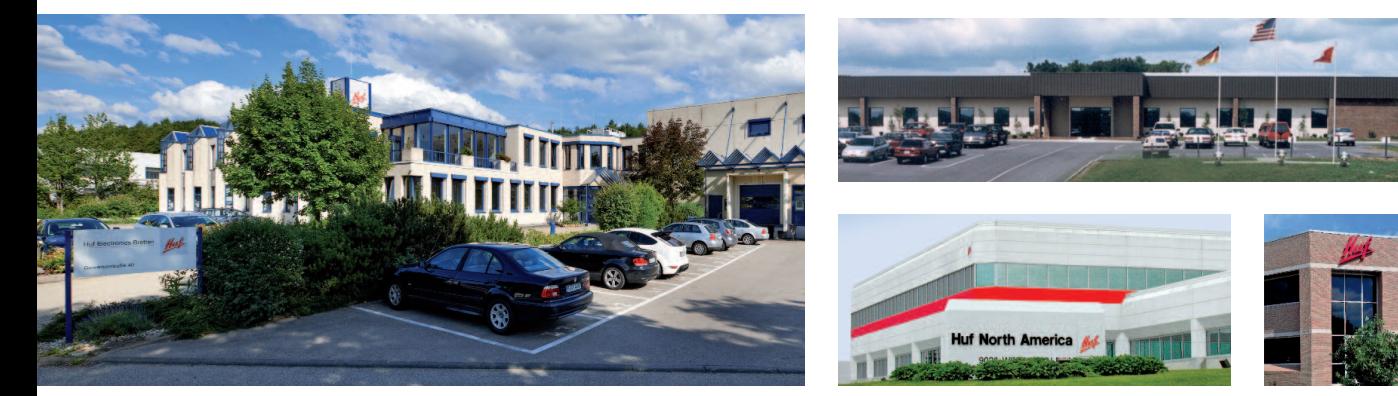

Huf Electronics Bretten, Deutschland

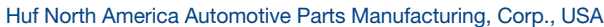

**Huf Group** ist ein führender Entwickler und Hersteller elektronischer und mechanischer Schließsysteme und beliefet die deutsche Automobilindustrie sowie namhafte ausländische Kfz-Hersteller. Bei einem Jahresumsatz von ca. 1,0 Mrd. Euro beschäftigen wir in unseren Produktionsstätten in Europa, Amerika und Asien über 6.800 Mitarbeiter.

#### **Huf Electronics Bretten,**

Deutschland, gehört zu den Pionieren in der Entwicklung moderner direkt messender Reifendruckkontrollsysteme. Schon vor über 20 Jahren wurde ein erstes elektronisches Reifendruckkontrollsystem für namhafte Automobilhersteller entwickelt. Bis heute wurden die Systeme kontinuierlich weiterentwickelt.

**Huf North America** Automotive Parts Manufacturing, Corp., USA, entwickelt und produziert besonders für den amerikanischen Markt. Standorte sind Milwaukee (Wisconsin), Greeneville (Tennessee) und Farmington Hills (Michigan), außerdem wird in einem Werk in Mexiko produziert.

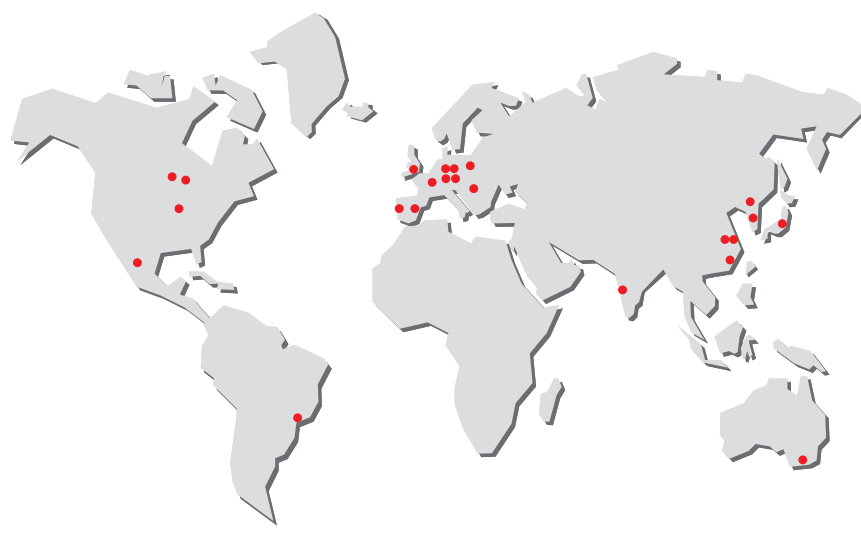

Weltweite Standorte der Huf Group: Entwicklung, Produktion und Verkauf

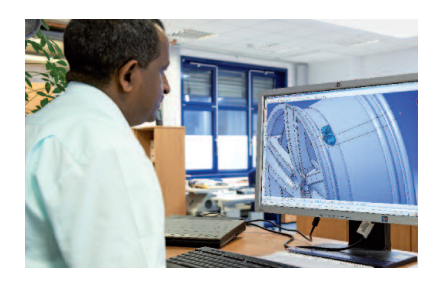

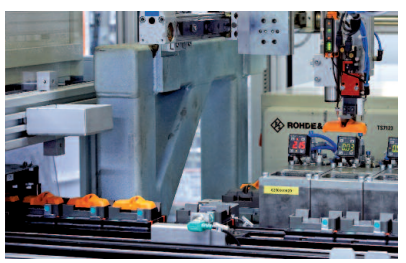

Entwicklung und Produktion der Huf-Universalsensoren "IntelliSens"

## Installationsanleitung für den Huf-Universalsensor "IntelliSens"

IntelliSe The smarter sensor

#### **Huf-Universalsensoren "IntelliSens" bestehen aus:**

5

- 1 | Vierkantschraube
- 2 | Sensor

4

- 3 | Ventilkörper
- 4 | Überwurfmutter
- 5 | Staubschutzkappe

Diese Anleitung zum Service von **R**eifen**d**ruck**k**ontroll**s**ysteme **RDKS** ist in drei Module unterteilt.

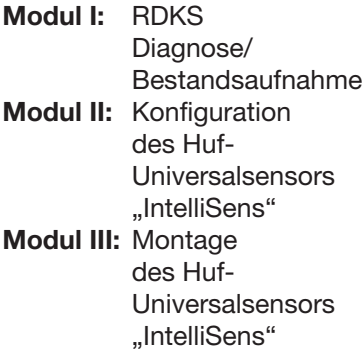

Die Installationsanleitung unterscheidet zwischen zwei Standard-Situationen, die in Werkstätten im Zusammenhang mit Reifendruck-Kontrollsystemen (RDKS) vorkommen.

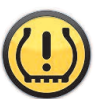

1

RDKS-Signal leuchtet oder blinkt

2

3

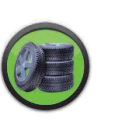

Kunde wünscht einen zusätzlichen Satz (Winter- oder Sommer-) Reifen

Ein weiteres Symbol weist auf besonders wichtige Arbeitsschritte hin.

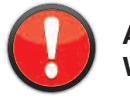

**Achtung! Wichtiger Hinweis!** Für den Ersatzteilmarkt hat Huf den Universalsensor "IntelliSens" entwickelt, der mit den individuellen RDKS einer Vielzahl von Fahrzeugmodellen harmoniert. Mit nur neun Varianten des Universalsensors deckt Huf rund 90 Prozent aller Pkw-Modelle ab, die ab November 2014 standardmäßig mit RDKS ausgeliefert werden.

#### **Hinweis:**

Für Montage und Konfiguration des Huf-Universalsensors "IntelliSens" werden benötigt:

- 1. Reifenmontiermaschine
- 2. Zubehör für Reifenmontage
- 3. Passendes Ventil
- 4. RDKS Diagnose-Tool
- 5. Drehmomentschlüssel – 4 Nm mit
	- Steckschlüsseleinsatz SW 11

# Modul I: RDKS Diagnose/Bestandsaufnahme

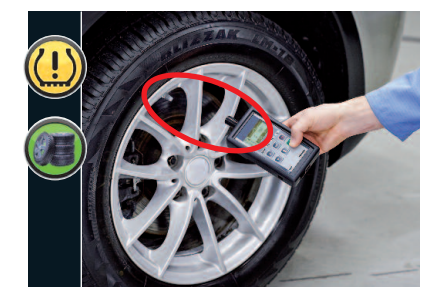

## **1. Prüfen Sie, ob das Fahrzeug mit einem direkt messenden RDKS ausgestattet ist**

Halten Sie die Antenne des Diagnose-Tools an das Ventil **jedes Reifens** und folgen Sie den Anweisungen des Tools zum "Testen" oder "Antriggern" (abhängig von verwendetem Tool).

- **Rückmeldungen:** Fahrzeug verfügt über ein direkt messendes RDKS.
- **Keine Rückmeldung** aller vier Reifen: Fahrzeug verfügt vermutlich über kein direkt messendes RDKS.

Im Zweifel können Sie dies nochmals durch vorsichtiges Abdrücken des Reifens überprüfen.

Bei direkt messendem RDKS werden die Daten (Sensor-ID, Reifendruck, Temperatur) von jedem Reifen automatisch im RDKS Diagnose-Tool gespeichert (abhängig von verwendetem Tool).

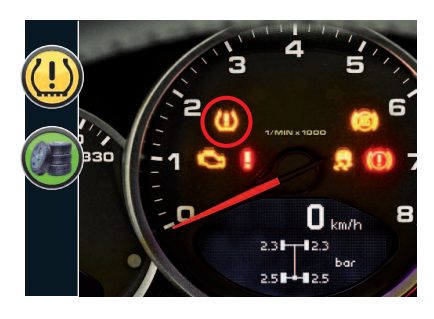

#### **2. Kontrolle der Signallampe für RDKS im Armaturenbrett**

Schalten Sie die Zündung ein und überprüfen Sie die Anzeige des RDKS-Signals im Armaturenbrett. Drei Anzeigen sind möglich:

- **RDKS-Signal geht mit den anderen Lampen aus:** RDKS ist funktionsfähig, Reifendruck ist okay.
- **RDKS-Signal bleibt dauerhaft an:** Der Reifendruck ist in mindestens einem Reifen außerhalb der Sollwerte.
- **RDKS-Signal blinkt und bleibt dann dauerhaft an:** Mindestens eine Komponente des RDKS ist defekt und muss ausgetauscht werden. Im Regelfall handelt es sich um einen defekten Sensor.

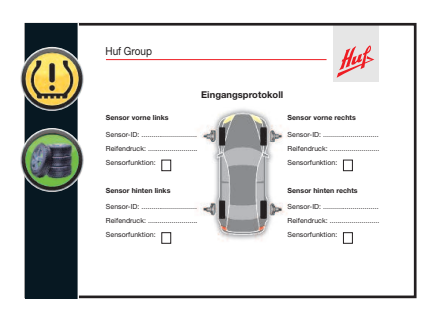

#### **3. So erstellen Sie ein Eingangsprotokoll**

Das Eingangsprotokoll erstellen Sie mit dem RDKS Diagnose-Tool (abhängig von verwendetem Tool). Es dient dem Kunden als Dokumentation und als Beleg für

weitere Arbeitsschritte. Erstellen Sie ein Eingangsprotokolls mit den ermittelten Werten zu

- Sensor-ID (zugewiesene Nummer, bestehend aus Buchstaben und/oder Zahlen zur eindeutigen Identifizierung eines Sensors),
- Reifendruck und
- Sensorfunktion.
- ®**Download Eingangsprotokoll: www.intellisens.com**

## Modul II: Konfiguration des Huf-Universalsensors "IntelliSens"

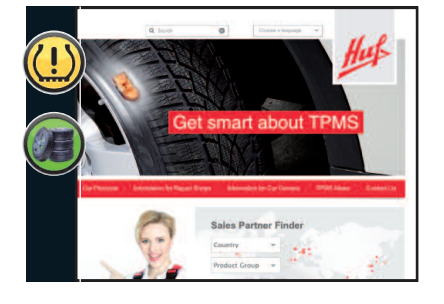

#### **4. So wählen Sie den passenden Huf-Universalsensor "IntelliSens" aus** Es gibt zwei Möglichkeiten:

**a.** Das **RDKS Diagnose-Tool** zeigt den passenden Huf-Universalsensor "IntelliSens" an (abhängig von verwendetem Tool). **b.** Produktfinder auf der **Huf-Website** www.intellisens.com

Für die Auswahl benötigen Sie folgende Fahrzeugdaten: **Hersteller, Modell, Baujahr**

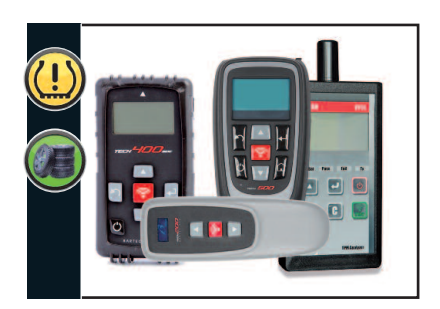

**5. Konfigurieren des Huf-Universalsensors "IntelliSens"** Es gibt zwei Möglichkeiten:

**a. Der schnellste Weg: Kopieren des Sensors** Nur dann möglich, wenn die Sensoren noch funktionieren und das RDKS Diagnose-Tool die Sensor-ID eingelesen hat.

Bitte achten Sie darauf, dass die Radpositionen (z.B. vorne links) vom alten und neuen Sensor übereinstimmen.

Übertragen Sie die ID des jeweiligen Sensors auf den Huf-Universalsensor "IntelliSens" (abhängig von verwendetem Tool). Der Huf-Universalsensor "IntelliSens" ist konfiguriert.

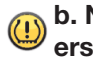

#### **b. Neue Sensor-ID erstellen:**

Wenn das automatische Übertragen der Sensor-ID nicht möglich ist (z.B. weil der Sensor defekt ist), müssen Sie zunächst eine neue Sensor-ID erstellen.

Über die Menü-Führung auf dem RDKS Diagnose-Tool geben Sie dem Huf-Universalsensor "IntelliSens" eine neue ID (abhängig von verwendetem Tool). Wählen Sie Hersteller, Modell sowie Baujahr aus und konfigurieren Sie den Sensor wie von Ihrem RDKS Diagnose-Tool angezeigt.

Entnehmen Sie den Informationen in dem RDKS Diagnose-Tool, welcher fahrzeugspezifische Anlernprozess für das RDKS erforderlich ist:

- Automatischer Anlernprozess (RDKS-Reset durchführen)
- Manuelles Anlernen (gemäß Anweisungen aus Fahrzeughandbuch)
- Anlernen über OBD II-Schnittstelle (neue Sensor-ID über Diagnose-Tool hinterlegen)

## Modul III: Montage des Huf-Universalsensors "IntelliSens"

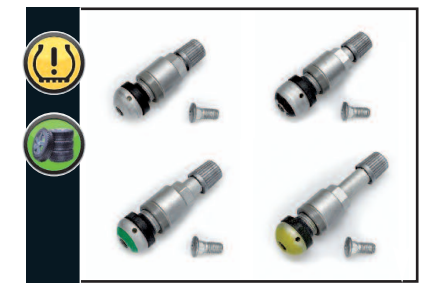

#### **6. Auswahl des passenden Ventils**

Für verwendete Felge muss eine normkonforme (DIN, ETRTO und TRA) Ventillänge ausgewählt werden. Angaben des Felgenhersteller beachten.

**Das Ventil muss bei jedem Sensorwechsel ausgetauscht werden!**

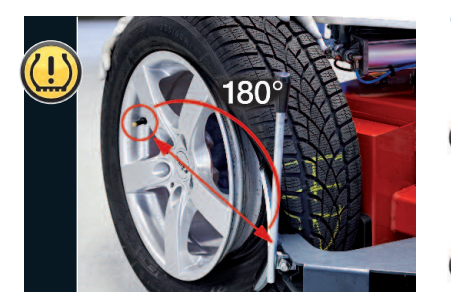

#### **7. Abdrücken des Reifens**

- Stellen Sie das Rad zunächst in die Abdrückschaufel der Montiermaschine.
- Das Ventil muss in einem **Abstand zwischen 90 und 270 Grad zur Abdrückschaufel** positioniert und dort beginnend abgedrückt werden.
- Drücken Sie den Reifen mehrere Male auf der Außenseite ab.
- Reifenwulst darf das Tiefbett der Felge dabei nicht in der Nähe des Sensors berühren.
	- Drücken Sie abschließend den Reifen auch mehrere Male auf der Innenseite ab und beachten Sie die Hinweise wie beim Abdrücken der Außenseite.

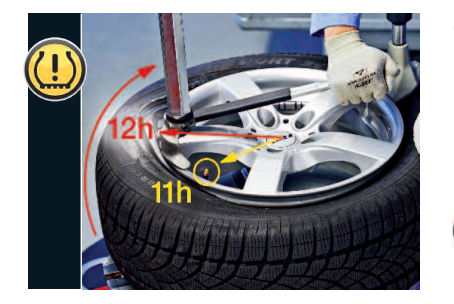

#### **8. Freilegen des Sensors durch Abziehen des Reifens**

- Stellen Sie sich bitte die Position des Montagekopfes auf einer 12-Uhr-Position vor.
- Positionieren Sie den Reifen so, dass das Ventil auf einer 11-Uhr-Position liegt.
- Beginnen Sie mit der Demontage vom oberen Reifenwulst.
- Ziehen Sie den unteren Reifenwulst bei gleicher Position des Ventils wie beim oberen Reifenwulst ab.

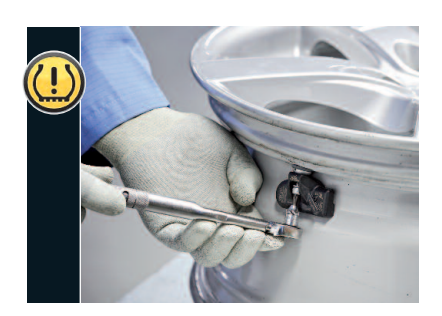

## **9. Demontieren des defekten Sensors**

• Ventilkörper lösen, von Innenseite aus Ventilloch entnehmen und sicherstellen, dass ggf. außenliegende Unterlegscheibe entfernt wird.

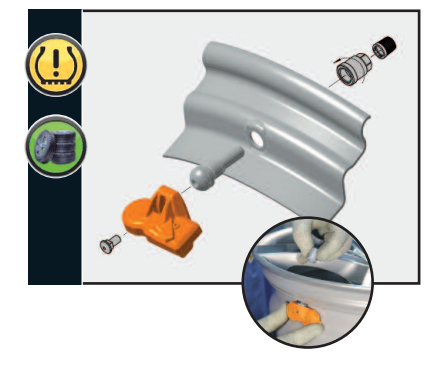

#### **10.Verschrauben des Huf-Universalsensors "IntelliSens"**

- Nutzen Sie die Vierkantschraube, um den Sensor und das Ventil leicht zusammenzuschrauben.
- Führen Sie das vormontierte Ventil von innen durch das Ventilloch.
- Fixieren Sie das Ventil mit der Überwurfmutter.
- Beachten Sie den zweistufigen Anzug der Überwurfmutter:
- 1. Stufe = Abreißring,
- 2. Stufe = **Endanzug mit 4 Nm.**
- Stellen Sie sicher, dass der Sensor während der Montage ohne Spiel und an beiden Seiten aufliegend auf der Felge fixiert ist.
- Bitte beachten:

Jede Ventilmutter darf nur einmal verwendet werden!

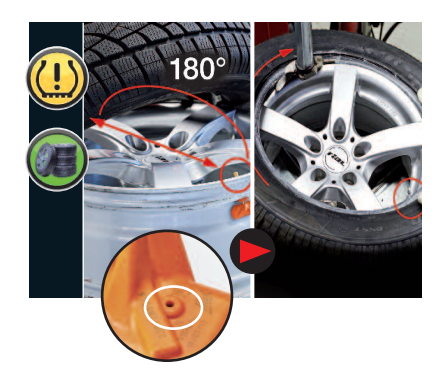

#### **11. Aufziehen des Reifens auf die Felge**

- **Darauf achten, dass die Drucköffnung am Sensor nicht mit Paste verschmutzt.**
- Darauf achten, dass der Reifenwulst in einem Abstand von 180 Grad zum Sensor in das Tiefbett der Felge greift. Beginn der Montage der unteren Reifenwulst durch Betätigen des Drehtellers im Uhrzeigersinn.
- Montieren Sie den oberen Reifenwulst bei gleicher Startposition des Ventils.
- Darauf achten, dass der Sensor **nicht zwischen Reifenwulst und Felge eingeklemmt wird.**

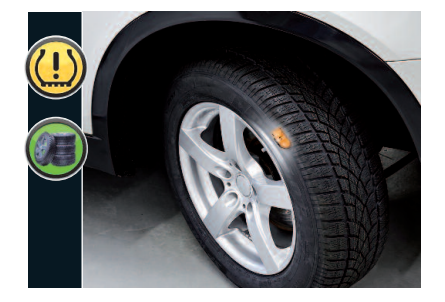

**12. Radmontage am Fahrzeug und Durchführen Anlernprozess** Nach erfolgreichem Austausch des Sensors, mit den üblichen

Schritten der Radmontage fortfahren.

- Anlernprozess entsprechend den Anweisungen des Fahrzeughandbuchs oder des RDKS Diagnose-Tools. Mögliche Anlernprozesse:
	- Automatisches Anlernen
	- Manuelles Anlernen
	- Anlernen über ODB II-Schnittstelle

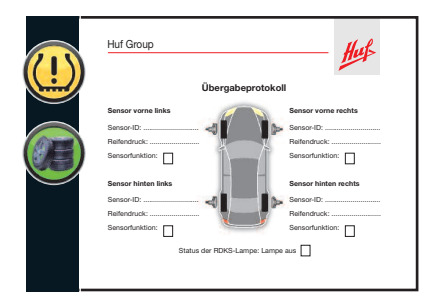

### **13.Erstellen des Übergabeprotokolls**

- Abschließend für jeden Reifen überprüfen: – Sensorfunktion und Reifendruck
- Daten von jedem Sensor und dem RDKS in Übergabeprotokoll dokumentieren
- Mit Hilfe der RDKS-Warnlampe im Armaturenbrett überprüfen, ob RDKS-System ordnungsgemäß funktioniert
- Übergeben des Fahrzeuges an den Kunden
- ®**Download Übergabeprotokoll: www.intellisens.com**

**Huf Group** www.intellisens.com

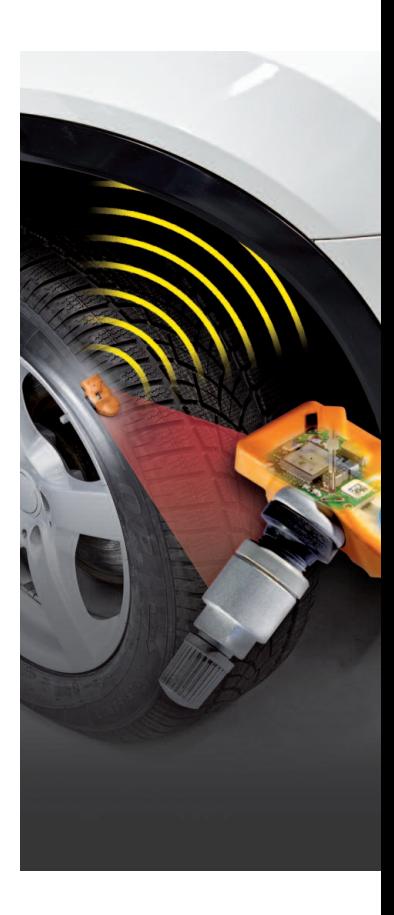

#### **Wichtige Hinweise:**

Die beschriebenen Arbeitsschritte sind möglicherweise nicht für Runflat-Reifen, UHP-Reifen und Michelin Pax®-Reifen geeignet.

Vor Montage des Sensors Montageanleitung und Sicherheitshinweise sorgfältig lesen. Wiedergabefehler, Irrtümer und Änderungen vorbehalten. Abbildungen können von Artikeln abweichen.

Aus Sicherheitsgründen und für eine optimale Funktion empfiehlt Huf, dass alle Wartungs- und Instandsetzungsarbeiten nur von ausgebildeten Fachkräften und nach den Richtlinien des jeweiligen Fahrzeugherstellers durchgeführt werden. Reifenventile sind sicherheitsrelevante Teile und nur für die Montage durch geschulte Fachkräfte bestimmt. Im Falle einer fehlerhaften oder unsachgemäßen Montage des Produktes übernimmt Huf keine Haftung.

Bei Nichtbeachten der Sicherheits- und Installationshinweise und falscher Montage ist der Sensor unter Umständen nur eingeschränkt oder nicht funktionsfähig, wodurch es zu Unfällen mit Personenschäden und/oder Todesfolge kommen kann.

Die Installation des Sensors darf nur mit passenden Ventilen sowie geeignetem Zubehör und Montagewerkzeug erfolgen, um eine optimale Funktion zu gewährleisten.

Benutzen Sie den Sensor nicht, falls Beschädigungen und/oder andere sichtbare Fehler vorhanden sind. Verwenden Sie in diesem Falle einen neuen Sensor und setzen Sie sich mit dem Kundenservice Ihres Lieferanten in Verbindung.

Ein Nachdruck diese Druckerzeugnisses, auch in Auszügen, ist nur mit Genehmigung des Herausgebers und bei deutlicher Quellenangabe gestattet.